## Blender 3D - manipulations de base

rouler la molette : zoom

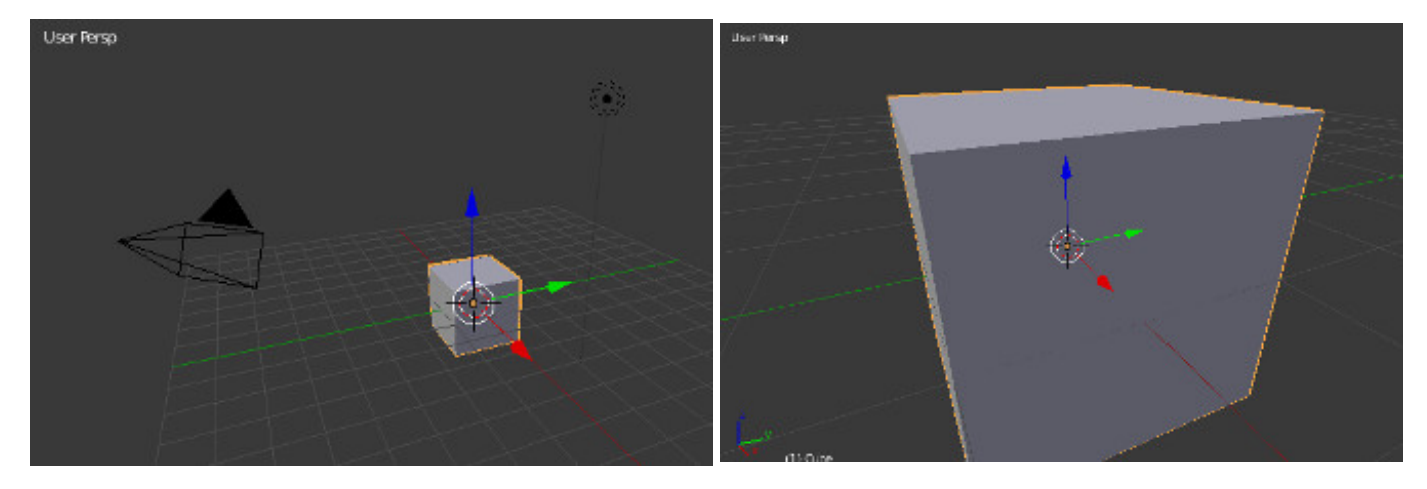

molette maintenue enfoncée comme un bouton : tourne autour de l'objet

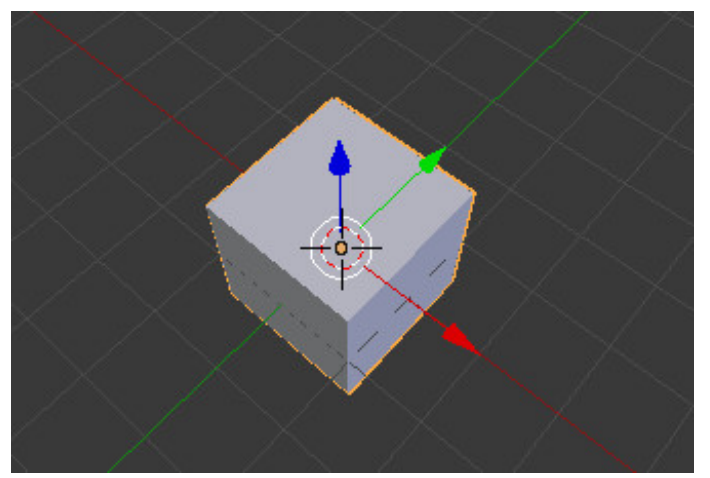

déplacer, faire tourner, agrandir-rétrécir avec les outils par exemple pour déplacer on attrape le bout d'une flèche

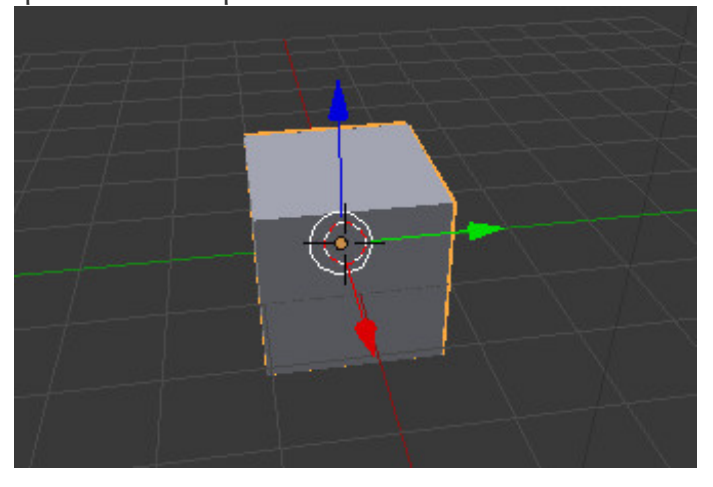

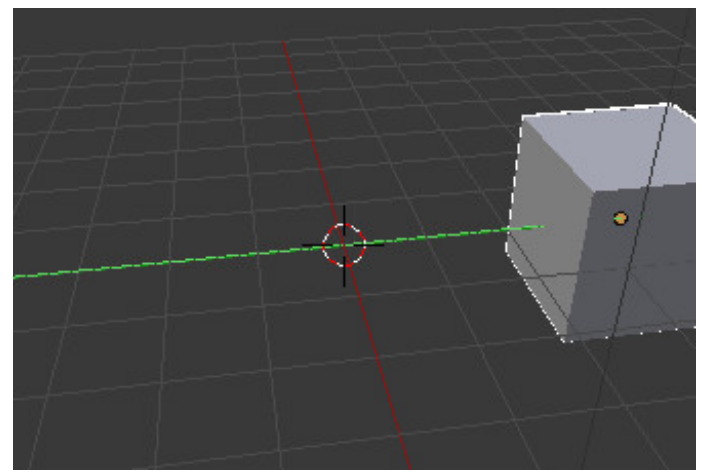

o des boutons en bas permettent de changer de mode de modification

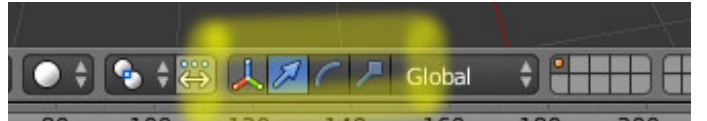

- clic DROIT pour sélectionner un objet et Maj + clic DROIT pour déselectionner attention car on a l'habitude du clic gauche
- désélectionne le cube puis ajoute un cylindre (menu Add → Mesh → Cylinder)  $\bullet$

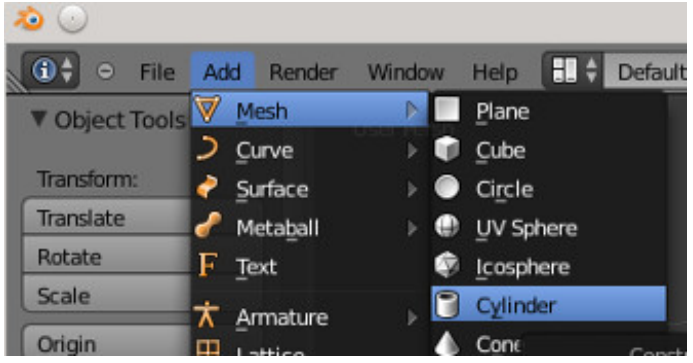

amuse toi à les déplacer, les déformer, ajouter d'autres objets  $\bullet$ 

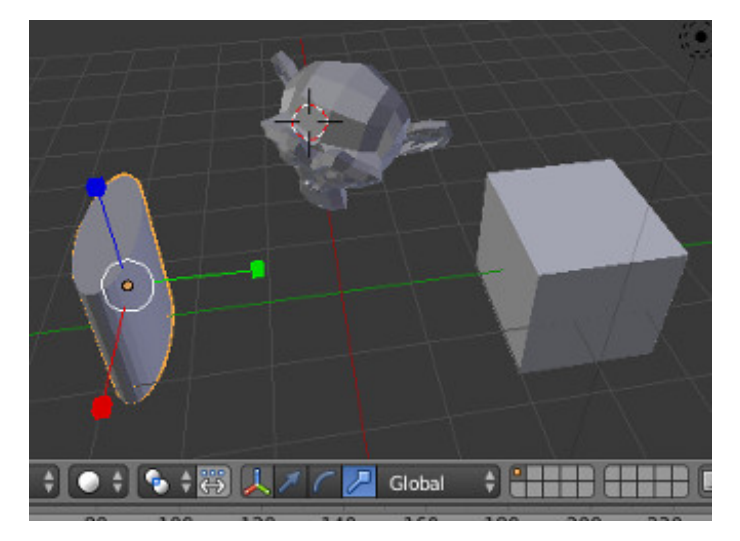